## **SIGNALINK AND HANDHELD "QSO"**

I was asked to submit a quick article about how I connected my Baofeng HT, SignaLink and laptop for WinLink.

I ordered a SignaLink from Tigertronics (\$140, [www.tigertronics.com\)](http://www.tigertronics.com/). In the online

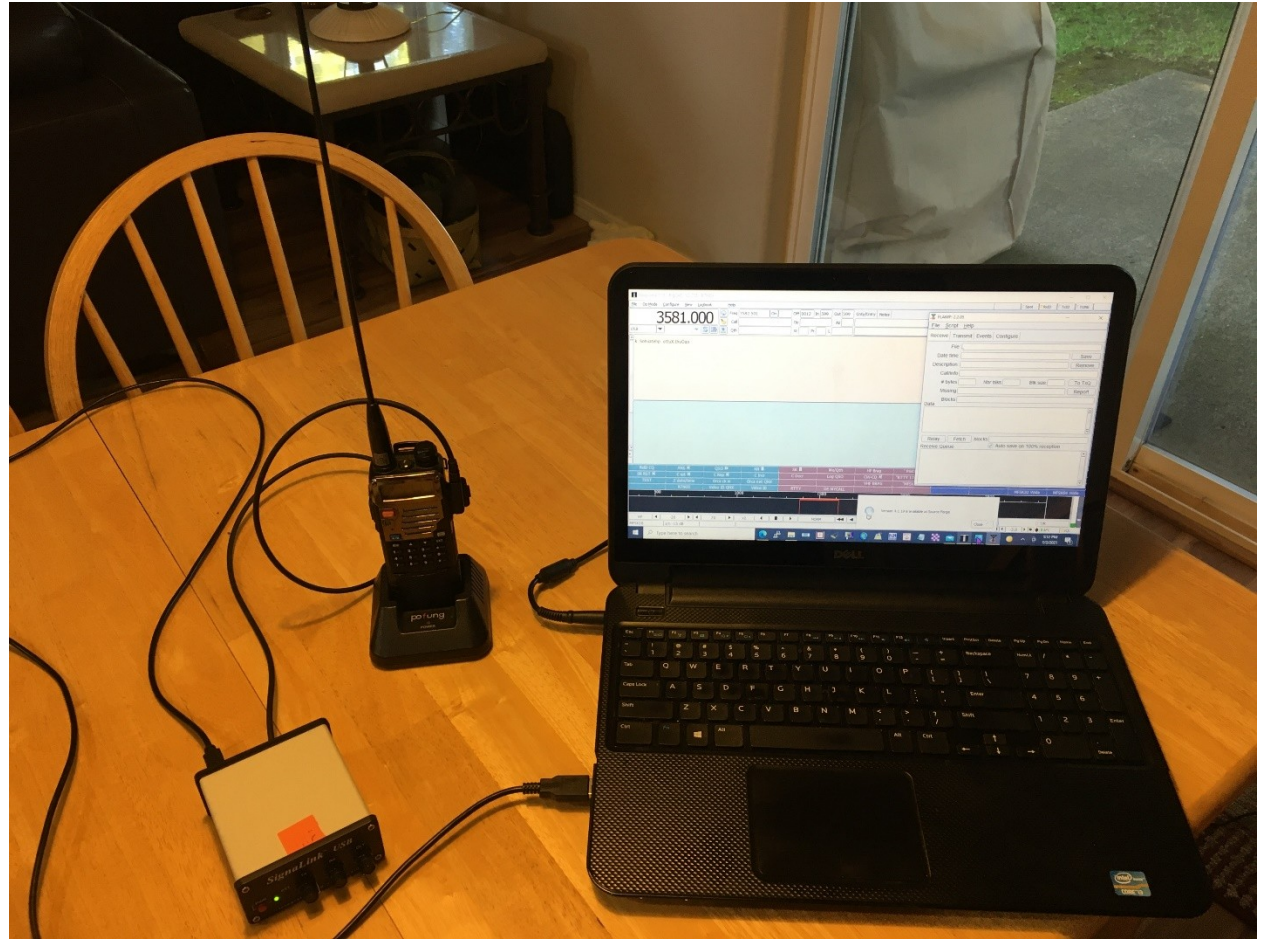

ordering process Tigertronics asked for type of ht. The SignaLink→ computer usb cable and the SignaLink→radio cable is included. Jumper wires and jumper wire instructions for your particular ht come with it. For an additional cost, Tigertronics offers a plugin IC board in lieu of the jumper cables. I have used both. The original jumper cables are still in use. However, I have broken the pins on 2 IC boards inserting them!

As you can see from the picture the setup is simple. I use it for WinLink (VHF/UHF) and a local 2M FlDigi net.

Note: I did have to make a timing adjustment to my Baofeng to accommodate the length of send time of certain files in FlDigi.

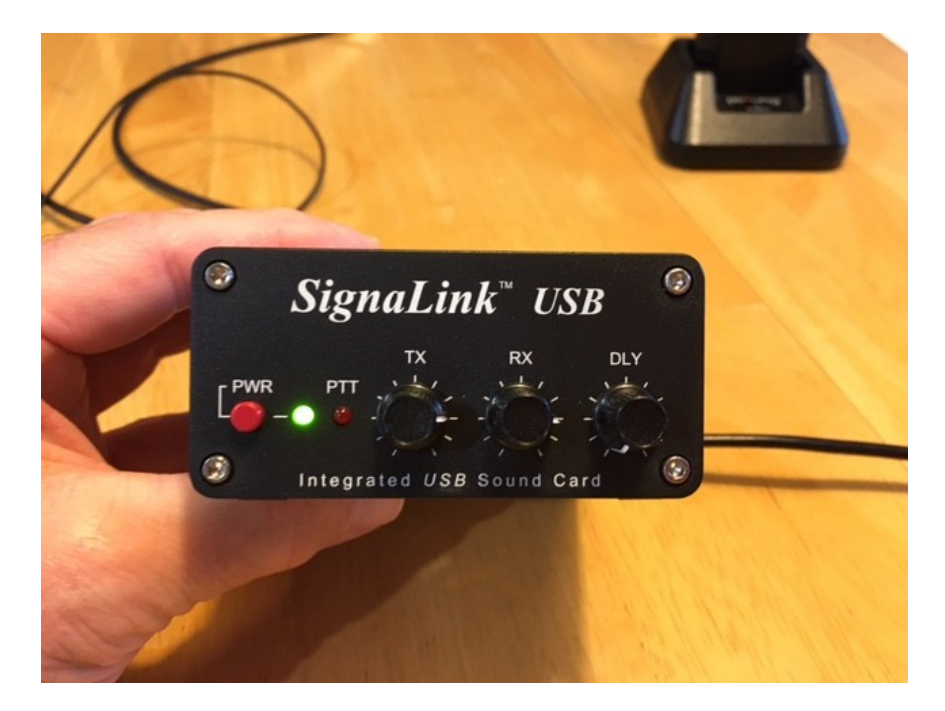

The above picture shows the SignaLink settings I use for Packet WinLink QSO. Both the TX and RX are set at the 3 o'clock position, DLY is all the way counterclockwise.

Making a Vara FM WinLink QSO seems to take a little more TX. I had to set the TX to the 4 o'clock position when working with WA9TKK on initial testing for the N7GV-10 Gateway. For VARA FM QSO I refer you to Mike Bass, WA9TKK, presentation on the club website, winlink\_presentation to gvarc 2021.04.14-2.pdf

I have a 2M MFSK32 FlDigi net I check into here in WA. For FlDigi work I find that if I use the volume control on the ht to set the initial receive level, I can then fine tune the receive level with the RX knob on the SignaLink. All the FlDigi modes work with this configuration.

I know it is much easier to use the home station at 25/30/50W. This is just another tool in our toolbox that is easy and quick to take out to the field and operate!

Feel free to email me with any questions. Rwalkre53@gmail.com